## **ROCK** Referencia Técnica - Q&A TSD-QA (2013/10)

- 
- 1. P: Al instalar Windows 8.1 en modo GPT, hay una carca de agua en la esquina inferior "El arranque Seguro no está configurado correctamente ("Secure boot isn't configured correctly"). ¿Cómo puedo solucionar este problema?
	- R: Por favor entre en la página BIOS\Security para activar [Secure Boot] y elija "Install Default Secure Boot Keys", entonces presione [F10] para guardar la configuración y reiniciar el sistema.

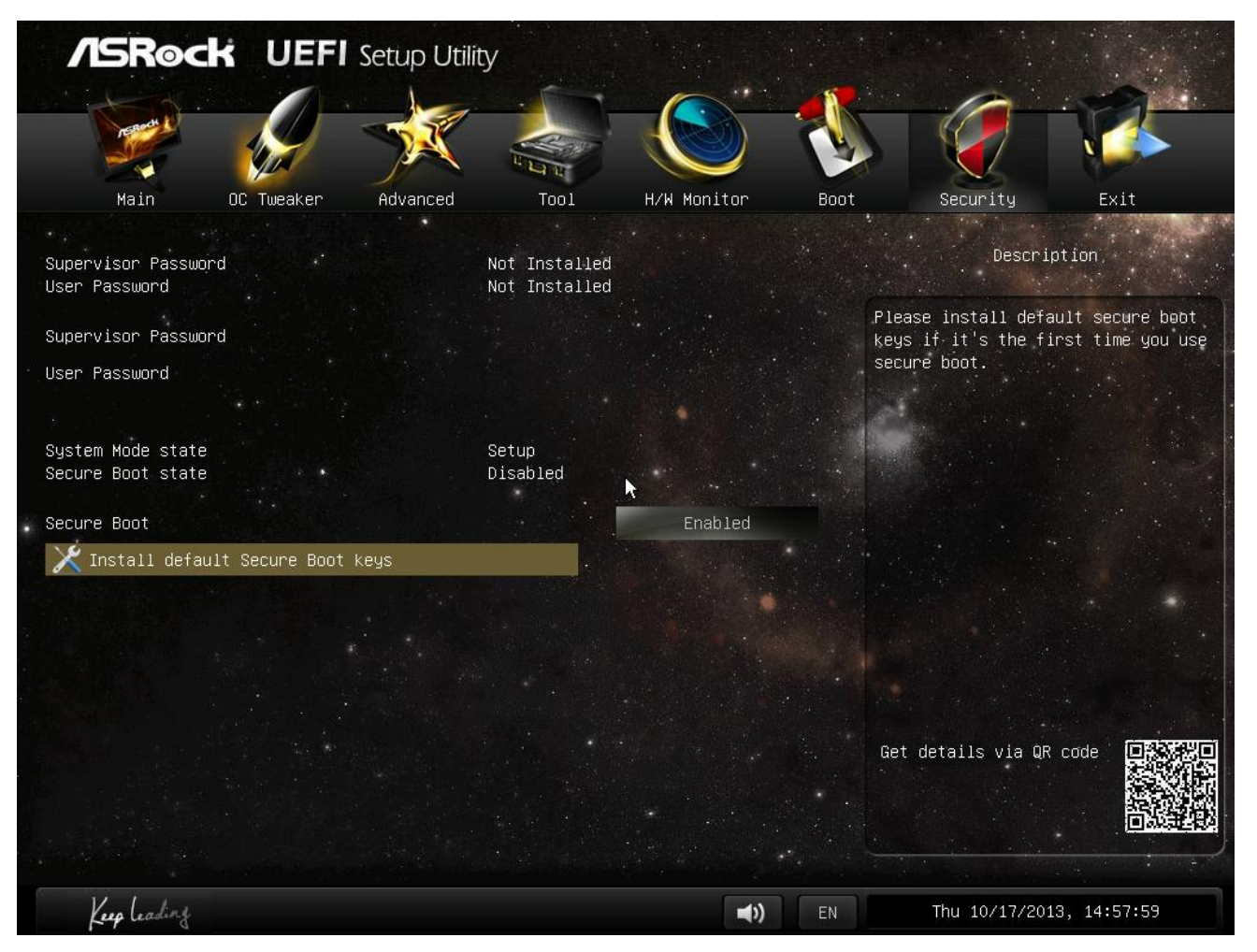

- 2. P: Cuando utilice la aplicación Sunlogin para controlar mi sistema a través de un sistema Android, aparece un mensaje de error durante el control del escritorio remoto. ¿Cómo puedo solucionar este problema?
	- R: Por favor actualice la última versión de la aplicación Sunlogin PC client de la página web de Sunlogin: http://sunlogin.oray.com/en/download/
- 3. P: Mi sistema DN2800MT tiene una pantalla distorsionada a través del panel LVDS en la pantalla de inicio de Windows 7. ¿Qué puedo hacer?
	- R: Desde vBIOS se requieren diferentes ajustes para Windows 7, es posible que vea estos síntomas durante el arranque.

Por favor actualice la versión de la BIOS correspondiente a su sistema desde nuestra página web: http://www.asrock.com/ipc/overview.asp?Model=DN2800MT&cat=Download&os=BIOS